WERS IB POPRAWIONA (2) / CZERWIEC 2023 R.

# **ROG ALLY GRMING HRNDHELD**

(BC

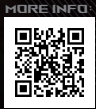

#### **INFORMACJE O PRAWACH AUTORSKICH**

Żadnej z części tego podręcznika, włącznie z opisami produktów i oprogramowania, nie można powielać, transmitować, przetwarzać, przechowywać w systemie odzyskiwania danych lub tłumaczyć na żadne języki, w jakiejkolwiek formie lub w jakikolwiek sposób, bez wyraźnego pisemnego pozwolenia ASUSTeK COMPUTER INC. (.ASUS").

FIRMA ASUS UDOSTĘPNIA TEN PODRĘCZNIK W STANIE "TAKIM, W JAKIM JEST", BEZ UDZIELANIA JAKICHKOLWIEK GWARANCJI, ZARÓWNO WYRAŹNYCH JAK I DOMNIEMANYCH, WŁĄCZNIE, ALE NIE TYLKO Z DOMNIEMANYMI GWARANCJAMI LUB WARUNKAMI PRZYDATNOŚCI HANDLOWEJ LUB DOPASOWANIA DO OKREŚLONEGO CELU. W ŻADNYM PRZYPADKU FIRMA ASUS, JEJ DYREKTORZY, KIEROWNICY, PRACOWNICY LUB AGENCI NIE BĘDĄ ODPOWIADAĆ ZA JAKIEKOLWIEK SZKODY NIEBEZPOŚREDNIE, SPECJALNE, PRZYPADKOWE LUB WYNIKAJĄCE (WŁĄCZNIE Z UTRATĄ ZYSKÓW, TRANSAKCJI BIZNESOWYCH, UTRATĄ MOŻLIWOŚCI KORZYSTANIA LUB UTRATĄ DANYCH, PRZERWAMI W PROWADZENIU DZIAŁALNOŚCI ITP.) NAWET JEŚLI FIRMA ASUS UPRZEDZAŁA O MOŻLIWOŚCI ZAISTNIENIA TAKICH SZKÓD, W WYNIKU JAKICHKOLWIEK DEFEKTÓW LUB BŁĘDÓW W NINIEJSZYM PODRECZNIKU LUB PRODUKCIE.

Produkty i nazwy firm pojawiające się w tym podręczniku mogą, ale nie muszą być zastrzeżonymi znakami towarowymi lub prawami autorskimi ich odpowiednich właścicieli i używane są wyłącznie w celu identyfikacji lub wyjaśnienia z korzyścią dla ich właścicieli i bez naruszania ich praw. SPECYFIKACJE I INFORMACJE ZAWARTE W TYM PODRĘCZNIKU SŁUŻĄ WYŁĄCZNIE CELOM INFORMACYJNYM I MOGĄ ZOSTAĆ ZMIENIONE W DOWOLNYM CZASIE, BEZ POWIADOMIENIA, DLATEGO TEŻ NIE NALEŻY ICH INTERPRETOWAĆ JAKO WIĄŻĄCYCH DLA FIRMY ASUS. ASUS NIE ODPOWIADA ZA JAKIEKOLWIEK BŁĘDY I NIEDOKŁADNOŚCI, KTÓRE MOGĄ WYSTĄPIĆ W TYM PODRĘCZNIKU, WŁĄCZNIE Z OPISANYMI W NIM PRODUKTAMI I OPROGRAMOWANIEM.

Copyright © 2023 ASUSTeK COMPUTER INC. Wszelkie prawa zastrzeżone.

#### **OGRANICZENIE ODPOWIEDZIALNOŚCI**

W przypadku wystąpienia określonych okoliczności, za które odpowiedzialność ponosi ASUS, a w wyniku których wystąpiły szkody, właściciel będzie uprawniony do uzyskania od firmy ASUS odszkodowania. W każdym takim przypadku niezależnie od podstawy roszczenia od firmy ASUS, odpowiada ona jedynie za uszkodzenia ciała (włącznie ze śmiercią), szkody nieruchomości i rzeczywiste szkody osobiste; lub za wszelkie inne, rzeczywiste i bezpośrednie szkody, wynikające z pominięcia lub niewykonania czynności prawnych wynikających z tego oświadczenia gwarancji, do kwoty określonej w umowie kupna dla każdego produktu.

ASUS odpowiada lub udziela rekompensaty wyłącznie za stratę, szkody lub roszczenia w oparciu o umowę, odpowiedzialność za szkodę lub naruszenie praw wynikających z niniejszego oświadczenia gwarancyjnego.

To ograniczenie stosuje się także do dostawców i sprzedawców ASUS. Jest to maksymalny pułap zbiorowej odpowiedzialności firmy ASUS, jej dostawców i sprzedawców.

BEZ WZGLĘDU NA OKOLICZNOŚCI FIRMA ASUS NIE ODPOWIADA ZA: (1) ROSZCZENIA STRON TRZECICH OD UŻYTKOWNIKA DOTYCZĄCE SZKÓD; (2) UTRATĘ LUB USZKODZENIE NAGRAŃ LUB DANYCH; ALBO (3) SPECJALNE, PRZYPADKOWE LUB NIEBEZPOŚREDNIE SZKODY LUB ZA EKONOMICZNE KONSEKWENCJE SZKÓD (WŁACZNIE Z UTRATA ZYSKÓW LUB OSZCZEDNOŚCI), NAWET JEŚLI FIRMA ASUS, JEJ DOSTAWCY LUB SPRZEDAWCY ZOSTANĄ POINFORMOWANI O ICH ODPOWIEDZIALNOŚCI.

#### **SERWIS I POMOC TECHNICZNA**

Odwiedź naszą wielojęzyczną witrynę internetową pod adresem https://rog.asus.com/support/.

Aplikacja MyASUS zapewnia różne funkcje pomocy technicznej, takie jak rozwiązywanie problemów, optymalizacja wydajności produktów i integracja oprogramowania ASUS, a także pomaga w organizacji komputera osobistego i zwiększeniu przestrzeni dyskowej. Szczegółowe informacje można znaleźć na stronie https://www.asus.com/pl/support/FAQ/1038301/.

## Spis treści

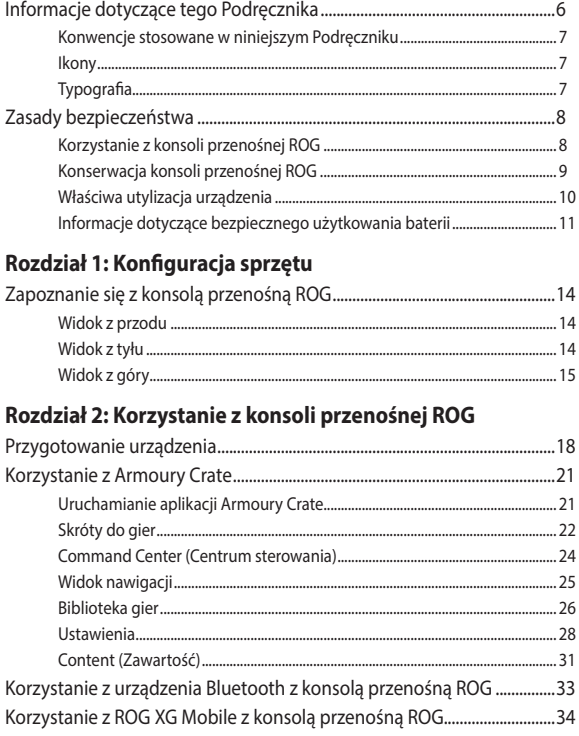

### Rozdział 3: Praca z systemem Windows

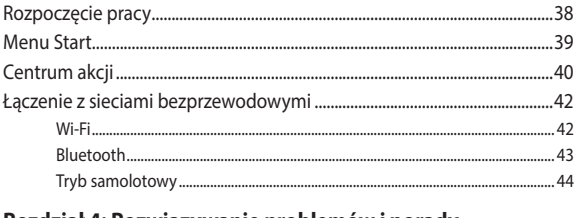

### Rozdział 4: Rozwiązywanie problemów i porady

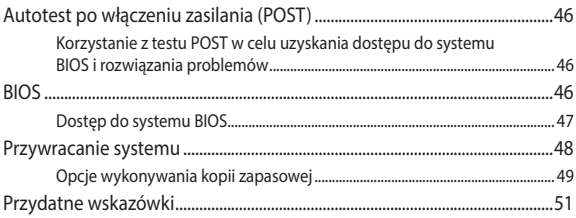

### **[Załączniki](#page-52-0)**

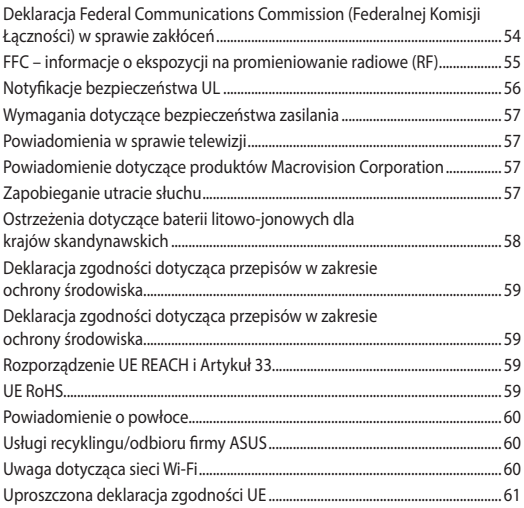

## <span id="page-5-0"></span>**Informacje dotyczące tego Podręcznika**

W tym Podręczniku są zawarte informacje na temat funkcji sprzętowych i programowych konsoli przenośnej ROG, które zostały pogrupowane tematycznie w następujące rozdziały:

#### **Rozdział 1: Konfiguracja sprzętu**

Ten rozdział zawiera szczegółowe informacje dotyczące elementów sprzętowych konsoli przenośnej ROG.

#### **Rozdział 2: Korzystanie z konsoli przenośnej ROG**

W tym rozdziale opisany jest sposób użytkowania różnych części konsoli przenośnej ROG.

#### **Rozdział 3: Praca z systemem Windows**

W tym rozdziale omówiona jest obsługa systemu Windows zainstalowanego na przenośnej konsoli ROG.

#### **Rozdział 4: Rozwiązywanie problemów i porady**

W tym rozdziale pokazano, jak używać funkcji POST do zmiany ustawień i przedstawiono kilka zalecanych wskazówek dotyczących konserwacji i rozwiązywania typowych problemów z konsolą przenośną ROG.

#### **Załączniki**

Ta sekcja zawiera uwagi i zasady dotyczące bezpiecznej obsługi konsoli przenośnej ROG.

### <span id="page-6-0"></span>**Konwencje stosowane w niniejszym Podręczniku**

W celu wyróżnienia kluczowych informacji zawartych w tym Podręczniku komunikaty prezentowane są w następujący sposób:

> **WAŻNE!** Ten komunikat zawiera istotne informacje, do których należy się zastosować, aby ukończyć zadanie.

**UWAGA:** Ten komunikat zawiera dodatkowe informacje i wskazówki pomocne w ukończeniu zadań.

**OSTRZEŻENIE!** Ten komunikat zawiera ważne informacje, do których należy się zastosować, aby zachować bezpieczeństwo podczas wykonywania niektórych zadań i zapobiec uszkodzeniu danych i komponentów konsoli przenośnej ROG.

### **Ikony**

Poniższe ikony wskazują, które urządzenia można zastosować do wykonania serii zadań lub procedur w konsoli przenośnej ROG.

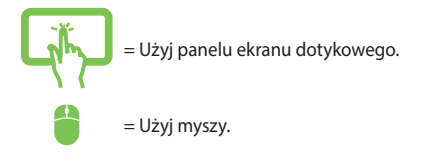

## **Typografia**

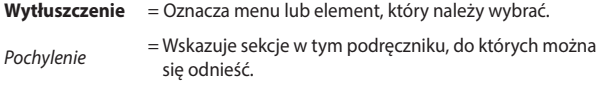

## <span id="page-7-0"></span>**Zasady bezpieczeństwa Korzystanie z konsoli przenośnej ROG**

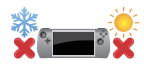

To urządzenie powinno być używane tylko w miejscach o temperaturze otoczenia od 5°C (41°F) do 35°C (95°F).

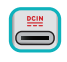

Zapoznaj się z etykietą znamionową znajdującą się na spodzie tego urządzenia i upewnij się, że zasilacz jest zgodny z podanymi tam charakterystykami.

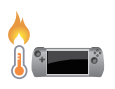

To urządzenie może się nagrzewać podczas pracy lub podczas ładowania baterii. Nie należy umieszczać tego urządzenia na kolanach ani w pobliżu jakiejkolwiek części ciała, aby nie dopuścić do ewentualnych urazów spowodowanych wydzielanym ciepłem. Podczas korzystania z tego urządzenia nie należy go stawiać na powierzchni która mogłaby zasłonić otwory wentylacyjne.

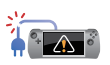

Do obsługi tego urządzenia nie wolno stosować uszkodzonych kabli zasilających, akcesoriów i innych urządzeń peryferyjnych.

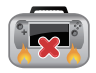

Gdy urządzenie jest włączone, nie wolno go przenosić ani zakrywać za pomocą jakichkolwiek materiałów które mogłyby ograniczać przepływ powietrza.

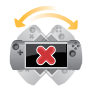

Nie należy umieszczać tego urządzenia na nierównych lub niestabilnych powierzchniach roboczych.

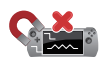

Urządzenie można prześwietlać za pomocą urządzeń rentgenowskich (stosowanych wobec przedmiotów umieszczanych na przenośnikach taśmowych), ale nie należy wystawiać go na działanie detektorów magnetycznych (bramek i detektorów ręcznych).

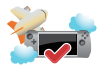

Należy skontaktować się z właściwymi liniami lotniczymi, aby dowiedzieć się o powiązanych usługach pokładowych, z których można korzystać podczas lotu, oraz o ograniczeniach, których należy przestrzegać podczas korzystania z tego urządzenia podczas lotu.

### <span id="page-8-0"></span>**Konserwacja konsoli przenośnej ROG**

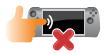

Przed przystąpieniem do czyszczenia urządzenia należy odłączyć zasilanie sieciowe i wyjąć baterię (jeśli dotyczy). Należy użyć czystej gąbki celulozowej lub szmatki z irchy zwilżonej w ciepłej wodzie lub roztworze o niskim stężeniu nieściernego detergentu. Wytrzyj urządzenie za pomocą suchej ściereczki. Aby uniknąć zwarcia lub korozji, należy uważać, aby do obudowy ani w szczeliny klawiatury nie dostał się żaden płyn.

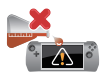

Nie używaj silnych rozpuszczalników, takich jak alkohol, rozcieńczalniki, benzen lub inne substancje chemiczne w pobliżu urządzenia.

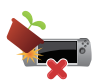

Nie kładź żadnych przedmiotów na urządzeniu.

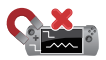

Nie narażaj urządzenia na działanie silnych pól magnetycznych lub elektrycznych.

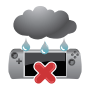

Nie używaj urządzenia w pobliżu płynów, deszczu lub wilgoci i nie narażaj go na działanie tych czynników.

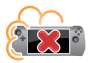

Nie narażaj urządzenia na działanie kurzu.

<span id="page-9-0"></span>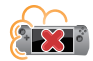

Nie używaj urządzenia w pobliżu wylotów gazu.

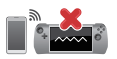

Nie korzystaj z włączonych urządzeń elektronicznych w pobliżu tego urządzenia, aby nie dopuścić do wystąpienia zakłóceń fal elektromagnetycznych na ekranie.

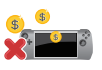

Tego urządzenia nie należy używać do kopania kryptowalut (uzyskanie wymienialnej waluty wirtualnej wymaga ogromnych ilości energii elektrycznej i czasu) i/lub podobnych czynności.

### **Właściwa utylizacja urządzenia**

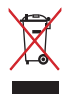

Nie utylizuj urządzenia razem z odpadami komunalnymi. Produkt ten został opracowany w taki sposób, aby umożliwić właściwe ponowne wykorzystanie części i jego utylizację. Symbol przekreślonego kosza na śmieci oznacza, że produkt (sprzęt elektryczny, elektroniczny oraz ogniwa guzikowe zawierające rtęć) nie powinien trafić do odpadów komunalnych. Zapoznaj się z lokalnymi przepisami dotyczącymi utylizacji produktów elektronicznych.

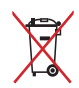

Nie należy wyrzucać baterii do śmieci miejskich. Symbol przekreślonego kosza na kółkach oznacza, że baterii nie należy umieszczać razem ze śmieciami miejskimi.

### <span id="page-10-0"></span>**Informacje dotyczące bezpiecznego użytkowania baterii**

#### **Ochrona baterii**

• Częste ładowanie baterii przy wysokim napięciu może skrócić okres jej żywotności. Aby chronić baterię, gdy zostanie ona w pełni naładowana, system może zaprzestać jej ładowania przy poziomie między 90% a 100%.

> **UWAGA:** Poziom, przy którym bateria wznawia ładowanie, wynosi zwykle od 90% do 99%. Rzeczywista wartość zależy od modelu.

- Ładowanie lub przechowywanie baterii w wysokich temperaturach otoczenia może skutkować trwałym defektem pojemności ładowania i znacznie skrócić okres żywotności baterii. W razie zbyt wysokiej temperatury baterii system może zmniejszyć jej pojemność ładowania, a nawet zatrzymać ładowanie, aby chronić baterię.
- Pojemność ładowania baterii może ulec zmniejszeniu nawet wtedy, gdy urządzenie jest wyłączone i odłączone od zasilacza. Jest to normalne zjawisko, ponieważ w takiej sytuacji system nadal pobiera niewielką ilość energii z baterii.

#### **Standardowe dbanie o baterię**

- Jeśli urządzenie nie będzie używane przez dłuższy czas, należy naładować jego baterię do poziomu 50%, a następnie wyłączyć urządzenie i odłączyć zasilacz. Raz na trzy miesiące naładuj baterię do 50%, aby nie dopuścić do jej nadmiernego rozładowania i uszkodzenia.
- Nie należy ładować baterii przy wysokim napięciu przez dłuższy czas, aby uniknąć skrócenia okresu jej żywotności. Jeśli z urządzeniem stale używany jest zasilacz, należy co najmniej raz na dwa tygodnie rozładować baterię do poziomu 50%. W celu wydłużenia okresu żywotności baterii można także dostosować ustawienia pozycji Battery Health Charging (Bezpieczne ładowanie baterii) w aplikacii MyASUS.
- Zalecane jest przechowywanie baterii w temperaturze od 5°C (41°F) do 35°C (95°F) przy poziomie naładowania wynoszącym 50%. W celu wydłużenia okresu żywotności baterii można także dostosować ustawienia pozycji Battery Health Charging (Bezpieczne ładowanie baterii) w aplikacji MyASUS.
- Baterii nie należy zostawiać w wilgotnych miejscach. Wystawienie na działanie wilgoci może zwiększyć szybkość nadmiernego rozładowywania się baterii. Niskie temperatury otoczenia mogą przyczynić się do uszkodzenia substancji chemicznych wewnątrz baterii, a wysokie temperatury lub przegrzanie mogą być przyczyną wybuchu.
- Urządzenia ani zestawu baterii nie wolno umieszczać w pobliżu kaloryferów, kominków, pieców, grzejników ani innych źródeł ciepła o temperaturze przekraczającej 60°C (140°F). Wysoka temperatura otoczenia może być przyczyną wybuchu lub wycieku prowadzącego do pożaru.

# <span id="page-12-0"></span>*Rozdział 1: Konfiguracja sprzętu*

## <span id="page-13-0"></span>**Zapoznanie się z konsolą przenośną ROG**

### **Widok z przodu**

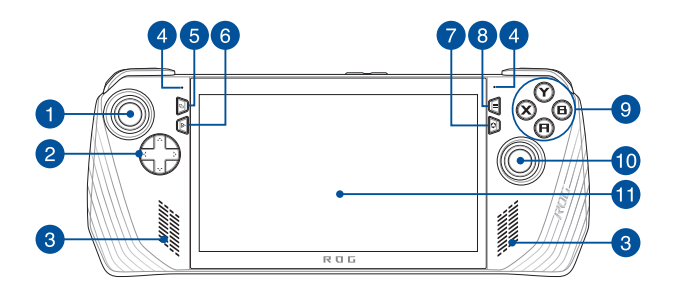

### **Widok z tyłu**

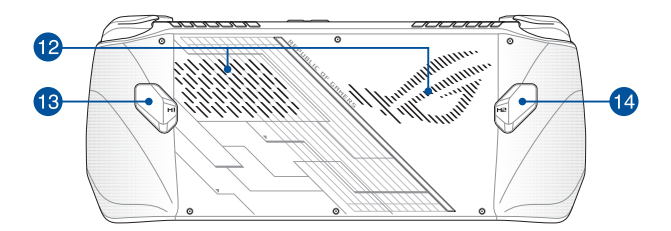

### <span id="page-14-0"></span>**Widok z góry**

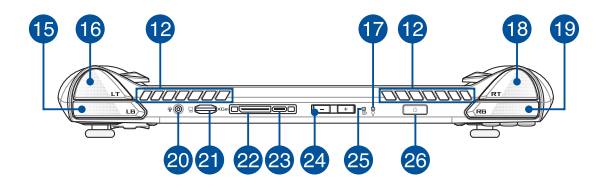

- 1. Lewa gałka
- 2. Przyciski kierunkowe
- 3. Głośniki
- 4. Zestaw mikrofonów
- 5. Przycisk widoku
- 6. Przycisk Command Center (Centrum sterowania)
- 7. Przycisk Armoury Crate
- 8. Przycisk menu
- 9. Przyciski A/B/X/Y
- 10. Prawa gałka
- 11. Ekran dotykowy
- 12. Otwory wentylacyjne
- 13. Przycisk makro 1
- 14. Przycisk makro 2
- 15. Lewy dolny przycisk akcji
- 16. Lewy przycisk akcji
- 17. Wskaźnik zasilania
- 18. Prawy przycisk akcji
- 19. Prawy dolny przycisk akcji
- 20. Gniazdo słuchawek / zestawu słuchawkowego / mikrofonu
- 21. Gniazdo kart microSD (obsługa do UHS-II)
- 22. Interfejs ROG XG Mobile
- 23. Port combo USB 3.2 Gen 2 Type-C<sup>®</sup> / DisplayPort 1.4 / wejście zasilania (DC)
- 24. Przyciski głośności
- 25. Dwukolorowy wskaźnik ładowania 25. **Akumulatora**
- 26. Przycisk zasilania/czytnik linii papilarnych

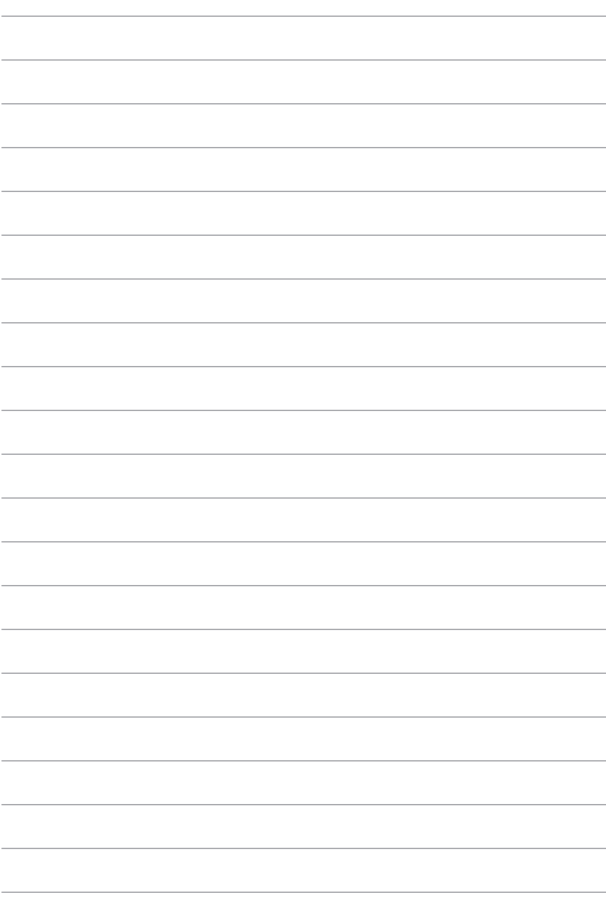

# <span id="page-16-0"></span>*Rozdział 2: Korzystanie z konsoli przenośnej ROG*

## <span id="page-17-0"></span>**Przygotowanie urządzenia**

### **1. Ładowanie konsoli przenośnej ROG**

- A. Podłącz złącze zasilania DC do gniazda wejścia zasilania (DC) w konsoli przenośnej ROG.
- B. Podłącz zasilacz do gniazdka elektrycznego (100–240 V).

**WAŻNE!** Do ładowania akumulatora i zasilania konsoli przenośnej ROG należy używać wyłącznie dołączonego zasilacza.

**UWAGA:** Wygląd zasilacza może się różnić w zależności od modelu i regionu.

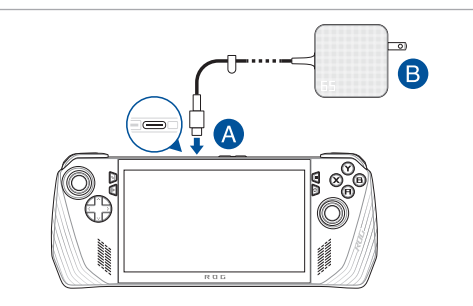

#### **WAŻNE!**

Informacje o zasilaczu:

- Napięcie wejściowe: 100–240 V AC
- Częstotliwość wejściowa: 50–60 Hz
- Znamionowy prąd wyjściowy: 3,25 A (65 W)
- Znamionowe napięcie wyjściowe: 20 V

#### **WAŻNE!**

- Zlokalizuj etykietę ze znamionowymi wartościami wejściowymi/ wyjściowymi na urządzeniu i upewnij się, że odpowiada ona informacjom dotyczącym znamionowych wartości wejściowymi/ wyjściowymi na zasilaczu. Niektóre modele mogą mieć różne znamionowe prądy wyjściowe w zależności od dostępnej jednostki SKU.
- Upewnij się, że urządzenie jest podłączone do zasilacza, zanim włączysz je po raz pierwszy. Przewód zasilający należy zawsze podłączać do gniazda elektrycznego bez użycia przedłużacza. Dla własnego bezpieczeństwa podłączaj urządzenie wyłącznie do prawidłowo uziemionego gniazdka elektrycznego.
- Gniazdko musi być łatwo dostępne i znajdować się w pobliżu urządzenia.
- Aby odłączyć urządzenie od głównego źródła zasilania, należy odłączyć je od gniazda zasilania.

#### **OSTRZEŻENIE!**

Przeczytaj następujące środki ostrożności dotyczące baterii urządzenia:

- Tylko autoryzowani przez firmę ASUS technicy powinni wyjmować baterię z urządzenia (tylko w przypadku baterii niewymiennej).
- Wyjęcie lub demontaż akumulatora urządzenia może wiązać się z ryzykiem pożaru lub oparzeń chemicznych.
- Ze względu na własne bezpieczeństwo należy stosować się do etykiet ostrzegawczych.
- Ryzyko wybuchu w przypadku wymiany akumulatora na baterię nieodpowiedniego typu.
- Nie wolno wrzucać do ognia.
- Nigdy nie próbuj powodować zwarcia baterii urządzenia.
- Nie należy nigdy podejmować prób demontażu i ponownego montażu akumulatora (tylko w przypadku akumulatora niewymiennego).
- W przypadku wycieku należy przerwać korzystanie z akumulatora.
- Baterię i jej elementy należy poddać recyklingowi lub odpowiednio zutylizować.
- Akumulator i inne małe części należy przechowywać poza zasięgiem dzieci.

### **2. Naciśnij przycisk zasilania, aby włączyć konsolę przenośną ROG**

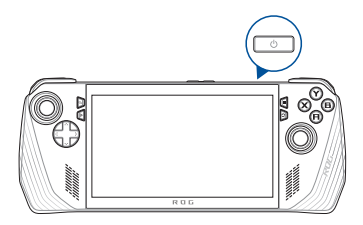

#### **UWAGA:**

- **•** Po pierwszym uruchomieniu konsoli przenośnej ROG wykonaj czynności wyświetlane na ekranie, aby skonfigurować system operacyjny Windows. Szczegółowe informacje można znaleźć w rozdziale *Praca z systemem Windows* w tym podręczniku.
- **•** Przycisk zasilania jest również czytnikiem linii papilarnych. Można go używać jako uwierzytelniania biometrycznego do logowania się do systemu Windows. Skonfiguruj rozpoznawanie odcisków palców w sekcji **Sign-in options (Opcje logowania)** w Ustawieniach systemu Windows.

## <span id="page-20-0"></span>**Korzystanie z Armoury Crate**

**UWAGA:** Poniższe zrzuty ekranu i menu mogą się różnić w zależności od wersji oprogramowania, kraju lub regionu.

### **Uruchamianie aplikacji Armoury Crate**

Gdy pojawi się pulpit systemu Windows, naciśnij przycisk Armoury Crate lub dowolne przyciski sterujące, aby uruchomić aplikację.

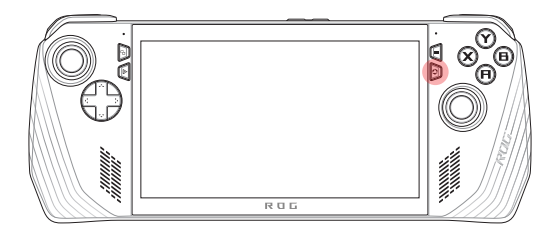

## <span id="page-21-0"></span>**Skróty do gier**

#### **Przycisk Command Center (Centrum sterowania)**

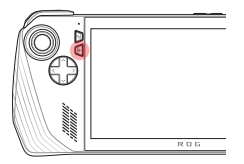

Pojedyncze naciśnięcie Pokazuje lub ukrywa Command Center (Centrum sterowania)

Długie naciśnięcie Wysyła polecenie Ctrl+Alt+Delete

#### **Przycisk Armoury Crate**

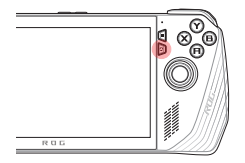

Pojedyncze naciśnięcie Maksymalizuje lub minimalizuje Armoury Crate

Długie naciśnięcie Wyświetla przegląd gamepada

### **Kombinacje M1 (przycisk makro 1)/M2 (przycisk makro 2)**

#### **M1/M2 + przyciski kierunkowe**

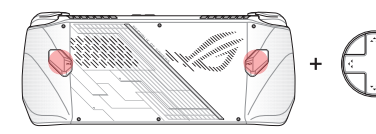

**Przycisk makro + w górę** Pokazuje klawiaturę

**Przycisk makro + w dół** Otwiera Menedżer zadań

**Przycisk makro + w lewo** Pokazuje pulpit

**Przycisk makro + w prawo** Otwiera Przeglądarkę zadań

#### **Przyciski M1/M2 + A/B/X/Y**

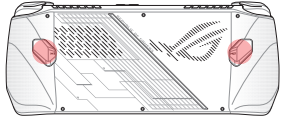

**Przycisk makro + A** Wykonanie zrzutu

ekranu

#### **Przycisk makro + B**

Wyświetla Centrum powiadomień systemu **Windows** 

**Przycisk makro + X** Pokazuje ustawienia projekcji

**Przycisk makro + Y** Rozpoczyna/ zatrzymuje nagrywanie ekranu

## <span id="page-23-0"></span>**Command Center (Centrum sterowania)**

Naciśnij przycisk Command Center (Centrum sterowania), aby pokazać lub ukryć Command Center (Centrum sterowania). Umożliwia to szybki przegląd konsoli przenośnej ROG lub dostosowanie ustawień bez zamykania aktualnie uruchomionej gry lub aplikacji.

> **UWAGA:** Pozycje można edytować w sekcji Edit Command Center (Edytuj Centrum sterowania). Szczegółowe informacje można znaleźć w sekcji *Ustawienia* w tym podręczniku.

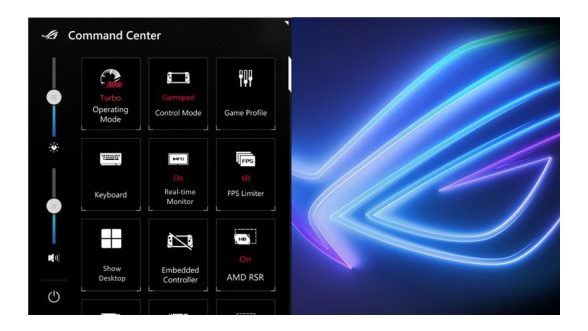

### <span id="page-24-0"></span>**Widok nawigacji**

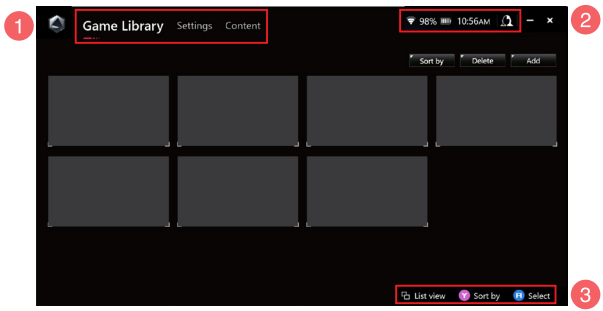

#### 1. **Pasek nawigacyjny**

Przełączaj się pomiędzy kartami Game Library (Biblioteka gier), Settings (Ustawienia) i Content (Zawartość) za pomocą lewego i prawego dolnego przycisku akcji.

#### 2. **Zasobnik systemowy**

W tym obszarze wyświetlane są ikony stanu systemu i podłączonych urządzeń. Ikona Centrum użytkownika zapewnia szybki dostęp do Centrum użytkownika.

#### 3. **Wspomaganie sterowania**

Dostępne opcje różnią się w zależności od wybranej karty lub pozycji.

### <span id="page-25-0"></span>**Biblioteka gier**

Wszystkie zainstalowane gry z różnych platform gier i dodanych aplikacji są tutaj. Możesz przeglądać swoją kolekcję lub już teraz zacząć grać w swoją ulubioną grę.

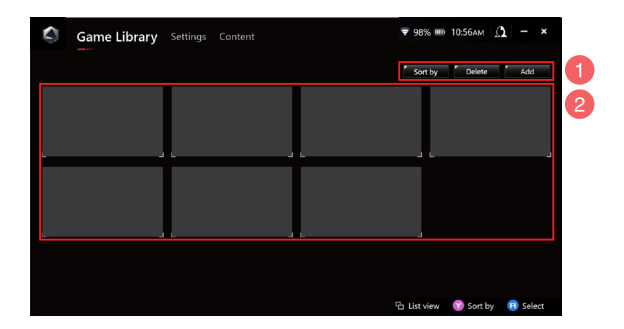

#### 1. **Zarządzanie biblioteką**

Dodawaj lub usuwaj pozycje z biblioteki gier. Można również sortować pozycje w różnych kolejnościach.

#### 2. **Kolekcja biblioteczna**

Wyświetl wszystkie zainstalowane gry i dodane aplikacje. Zainstalowane gry zostaną automatycznie dodane do kolekcji bibliotecznej.

### **Profil gry**

Skonfigurowanie profilu gry umożliwia wybranie określonych ustawień dla każdej gry lub aplikacji. Gdy profil gry będzie gotowy, automatycznie zastosuje on preferowane ustawienia po otwarciu odpowiedniej gry lub aplikacji.

Aby skonfigurować profil gry, wybierz grę lub aplikację w bibliotece gier, a następnie naciśnij przycisk **X** (lub wybierz **Game Profile (Profil gry)**), aby rozpocząć konfigurację.

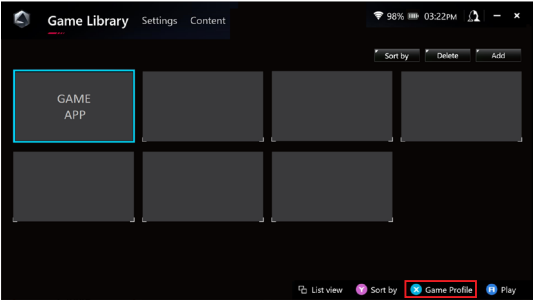

### <span id="page-27-0"></span>**Ustawienia**

Jest to pulpit nawigacyjny do konfigurowania i dostosowywania ustawień konsoli przenośnej ROG w celu uzyskania optymalnej wydajności.

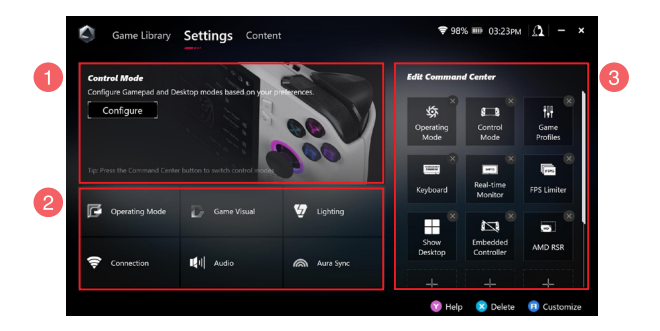

#### 1. **Control Mode (Tryb sterowania)**

Wybierz opcję **Configure (Konfiguruj)**, aby przejść do trybu gamepada lub trybu komputera i skonfigurować je zgodnie z preferencjami dotyczącymi ustawień globalnych. Wybierz funkcję, którą chcesz skonfigurować i zmień ustawienia:

- Mapowanie klawiszy (dla podstawowych i drugorzędnych funkcji klawiszy)
- Lewa/prawa gałka (dla strefy nieczułości i zewnętrznego zakresu wartości progowych)
- Lewy/prawy przycisk akcji (dla prawidłowego zakresu wartości progowych)
- Wibracje (dla intensywności wibracji)

#### 2. **Ustawienia połączenia, wentylatora, dźwięku i obrazu**

Wybierz funkcję, którą chcesz skonfigurować i zmień ustawienia:

- Operating Mode (Tryb pracy)
- GameVisual
- Lighting (Oświetlenie)
- Connection (Połączenie)
- Audio (Dźwięk)
- Aura Sync

**UWAGA:** Aby podłączyć urządzenie Bluetooth do konsoli przenośnej ROG, zapoznaj się z sekcją *Korzystanie z urządzenia Bluetooth z konsolą przenośną ROG* w niniejszym podręczniku.

#### 3. **Edit Command Center (Edytuj Centrum sterowania)**

Dodaj lub usuń następujące funkcje w Command Center (Centrum sterowania). Aby zmienić układ Command Center (Centrum sterowania), naciśnij i przytrzymaj funkcję, a następnie przeciągnij ją do żądanej pozycji.

- Airplane Mode (Tryb samolotowy): włącza lub wyłącza tryb samolotowy.
- AMD RIS: włącza lub wyłącza AMD RIS.
- AMD RSR: włącza lub wyłącza AMD RSR.
- Aura: przełącza efekty podświetlenia Aura.
- Control Mode (Tryb sterowania): przełącza pomiędzy różnymi trybami sterowania.
- Embedded Controller (Wbudowany kontroler): włącza/wyłącza wbudowany kontroler.
- FPS Limiter (Ogranicznik FPS): przełącza pomiędzy opcjami limitu klatek na sekundę.
- Game Library (Biblioteka gier): przekierowuje do biblioteki gier.
- Game Profile (Profil gry): przekierowuje do konfiguracji profilu.
- GameVisual: przełącza pomiędzy trybami GameVisual.
- Keyboard (Klawiatura): otwiera/zamyka klawiaturę ekranową.
- LED Brightness (Jasność oświetlenia LED): przełącza pomiędzy opcjami jasności diod LED.
- Microphone (Mikrofon): włącza lub wyłącza mikrofon.
- Operating Mode (Tryb pracy): przełącza pomiędzy różnymi trybami wentylatora.
- Record Screen (Nagrywanie ekranu): uruchamia/zatrzymuje nagrywanie ekranu.
- Real-time Monitor (Monitorowanie na żywo): wyświetla/ukrywa widżet monitorowania w czasie rzeczywistym.
- Resolution (Rozdzielczość): przełącza pomiędzy opcjami rozdzielczości.
- Refresh Rate (Częstotliwość odświeżania): przełącza pomiędzy opcjami częstotliwości odświeżania.
- Show Desktop (Pokaż pulpit): minimalizuje wszystkie otwarte okna i wyświetla pulpit.
- Take Screenshot (Wykonaj zrzut ekranu): przechwytuje obraz bieżącego ekranu.

## <span id="page-30-0"></span>**Content (Zawartość)**

Więcej informacji na temat konsoli przenośnej ROG można znaleźć tutaj.

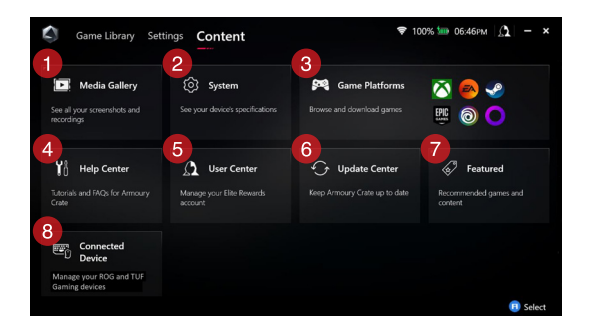

#### 1. **Media Gallery (Galeria multimediów)**

Znajdź wszystkie zrzuty ekranu i nagrania tutaj.

#### 2. **System**

Wyświetl dane techniczne konsoli przenośnej ROG, pamięć masową i bieżącą wersję oprogramowania.

#### 3. **Game Platforms (Platformy gier)**

Szybki dostęp do różnych platform gier w celu przeglądania i pobierania gier.

#### 4. **Help Center (Centrum pomocy)**

Znajdź samouczki Armoury Crate, więcej informacji o ROG XG Mobile oraz sekcję często zadawanych pytań.

#### 5. **User Center (Centrum użytkownika)**

Zaloguj się na swoje konto ROG Elite Reward (lub konto ASUS) tutaj. Możesz także edytować swój profil i sprawdzać powiadomienia w User Center (Centrum użytkownika).

#### 6. **Update Center (Centrum aktualizacji)**

Tutaj można sprawdzić, czy składniki oprogramowania są aktualne. W razie potrzeby można zaktualizować składniki oprogramowania.

#### 7. **Featured (Polecane)**

Wyświetl wszystkie dostępne oferty gier, polecane aplikacje, wykupy i elementy wizualne dla różnych platform lub urządzeń.

#### 8. **Connected Device (Podłączone urządzenie)**

Zarządzaj podłączonymi urządzeniami ROG i TUF Gaming.

**UWAGA:** Ten element pojawia się tylko wtedy, gdy podłączone jest urządzenie ROG lub TUF Gaming.

## <span id="page-32-0"></span>**Korzystanie z urządzenia Bluetooth z konsolą przenośną ROG**

### **Podłączanie bezprzewodowej klawiatury, myszy, zestawu słuchawkowego lub innego urządzenia**

- 1. Włącz urządzenie Bluetooth i umieść je w pobliżu konsoli przenośnej ROG.
- 2. Upewnij się, że urządzenie Bluetooth jest w trybie parowania lub wykrywania.
- 3. Otwórz aplikację Armoury Crate, a następnie przejdź do **Settings (Ustawienia)** > **Connection (Połączenie) > Bluetooth** i włącz **Bluetooth**.
- 4. Wybierz urządzenie Bluetooth z listy i podłącz je do konsoli przenośnej ROG.

#### **UWAGA:**

- Naciśnij przycisk **X** (lub wybierz opcję **Scan (Skanuj)**), aby w razie potrzeby ręcznie wyszukać dostępne urządzenia Bluetooth.
- Umieść urządzenie Bluetooth w odległości co najmniej 20 cm od innych urządzeń bezprzewodowych, aby uniknąć zakłóceń.

## <span id="page-33-0"></span>**Korzystanie z ROG XG Mobile z konsolą przenośną ROG**

ROG XG Mobile oferuje wbudowany koncentrator We/Wy i zapewnia wyższą przepustowość do konsoli przenośnej ROG dzięki opatentowanemu połączeniu PCIe.

> **WAŻNE!** Postępuj zgodnie z instrukcjami i pamiętaj, by przed przełączeniem procesora graficznego GPU zapisać wszystkie dane i zatrzymać aplikacje korzystające z aktualnego procesora GPU.

**UWAGA:** Aby uzyskać więcej informacji na temat urządzeń obsługujących ROG XG Mobile, odwiedź oficjalną stronę ROG.

### **Podłączanie urządzenia ROG XG Mobile do konsoli przenośnej ROG**

- 1. Podłącz dołączony przewód zasilający do złącza zasilania w ROG XG Mobile.
- 2. Podłącz ROG XG Mobile do źródła zasilania 100 V~240 V.
- 3. Podłącz złącze ROG XG Mobile do interfejsu ROG XG Mobile w konsoli przenośnej ROG i do portu współdzielonego USB Type-C®.
- 4. Gdy wskaźnik stanu na złączu ROG XG Mobile zmieni kolor na biały, przesuń przełacznik odblokowania w położenie  $\bigcap$ , aby zablokować złącze.
- 5. W wyskakującym oknie Ustawienia aktywuj ROG XG Mobile. Wskaźnik stanu zmieni kolor na czerwony po zakończeniu aktywacji.

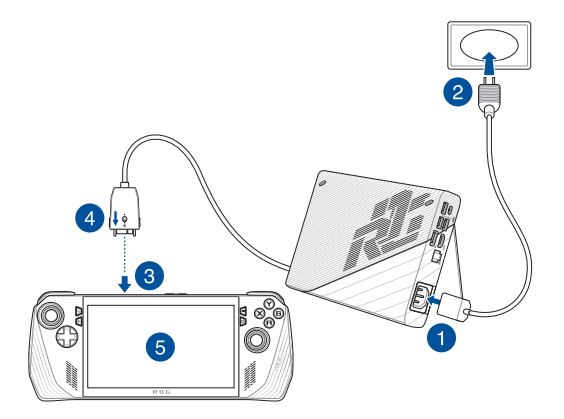

### **Usuwanie urządzenia ROG XG Mobile z konsoli przenośnej ROG**

- 1. Kliknij lewym lub prawym przyciskiem myszy ikonę  $\mathbf{\Omega}$  w obszarze powiadomień (prawa strona paska zadań) i wyłącz ROG XG Mobile w oknie Ustawienia.
- 2. Gdy wskaźniki stanu na złączu ROG XG Mobile zmieni kolor na biały, przesuń przełacznik odblokowania w położenie  $\bigcap$ , aby odblokować złącze.
- 3. Naciśnij zatrzaski po obu stronach złącza ROG XG Mobile, aby odłączyć ROG XG Mobile od konsoli przenośnej ROG.

# <span id="page-36-0"></span>*Rozdział 3: Praca z systemem Windows*

## <span id="page-37-0"></span>**Rozpoczęcie pracy**

Przy pierwszym uruchomieniu konsoli przenośnej ROG pojawia się seria ekranów, które prowadzą użytkownika przez konfigurację systemu operacyjnego Windows.

Aby uruchomić konsolę przenośną ROG po raz pierwszy:

- 1. Naciśnij przycisk zasilania na konsoli przenośnej ROG. Poczekaj kilka minut, aż pojawi się ekran konfiguracji.
- 2. Na ekranie konfiguracji wybierz swój region i język, który ma być używany w konsoli przenośnej ROG.
- 3. Uważnie przeczytaj Umowę licencyjną. Wybierz **Accept (Akceptuję)**.
- 4. Postępuj zgodnie z instrukcjami wyświetlanymi na ekranie, aby skonfigurować następujące podstawowe elementy:
	- Personalizacja
	- Połączenie z Internetem
	- Ustawienia
	- Twoje konto
- 5. Po skonfigurowaniu podstawowych elementów system Windows przystąpi do instalowania aplikacji i preferowanych ustawień. Upewnij się, że konsola przenośna ROG jest podłączona do zasilania podczas procesu konfiguracji.
- 6. Po zakończeniu procesu instalacji pojawi się pulpit.

**UWAGA:** Zrzuty ekranu przedstawione w tym rozdziale są wyłącznie poglądowe.

## <span id="page-38-0"></span>**Menu Start**

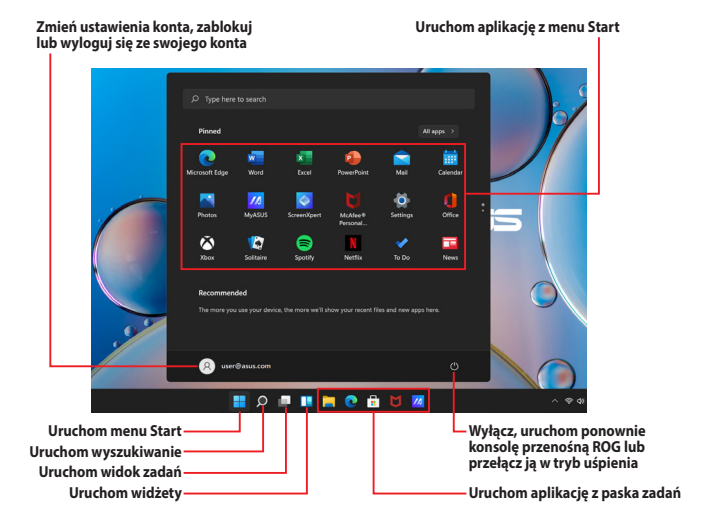

Możesz użyć menu Start, aby wykonać następujące czynności:

- Uruchom programy lub aplikacje Windows
- Otwórz najczęściej używane programy lub aplikacje Windows
- Dostosuj ustawienia systemowe
- Uzyskaj pomoc dotyczącą systemu operacyjnego Windows
- Wyłącz konsolę przenośną ROG
- Wyloguj się z systemu Windows lub przełącz się na inne konto użytkownika

## <span id="page-39-0"></span>**Centrum akcji**

W centrum akcji gromadzone są powiadomienia z aplikacji. Jest to jedyne miejsce, w którym można wchodzić z nimi w interakcję. Oferuje ono również bardzo przydatną sekcję "Szybkie akcje".

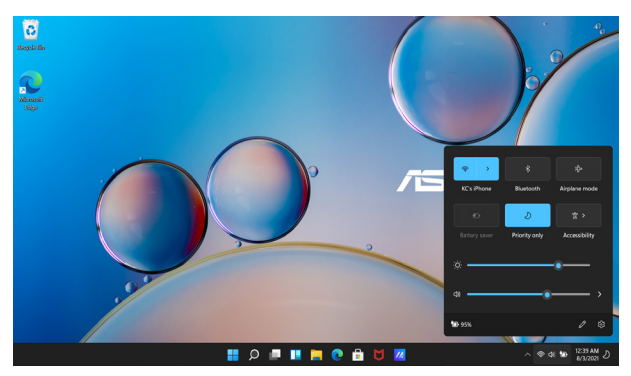

### **Uruchamianie "szybkich akcji"**

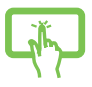

Dotknij ikony stanu na pasku zadań.

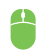

Najedź wskaźnikiem myszy na ikonę stanu na pasku zadań i kliknij ją.

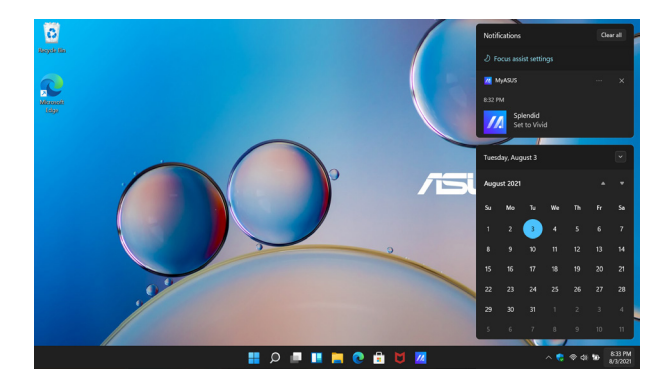

### **Aktywacja powiadomień**

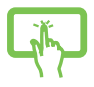

Dotknij daty i godziny na pasku zadań.

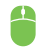

Najedź wskaźnikiem myszy na datę i godzinę na pasku zadań i kliknij ją.

## <span id="page-41-0"></span>**Łączenie z sieciami bezprzewodowymi**

### **Wi-Fi**

Uzyskaj dostęp do poczty e-mail, surfuj po Internecie i udostępniaj aplikacje za pośrednictwem portali społecznościowych przy użyciu łącza Wi-Fi konsoli przenośnej ROG.

> **WAŻNE! Airplane mode (Tryb samolotowy)** wyłącza tę funkcję. Upewnij się, że **Airplane mode (Tryb samolotowy)** jest wyłączony, zanim włączysz łącze Wi-Fi konsoli przenośnej ROG.

### **Podłączanie do sieci Wi-Fi**

Podłącz konsolę przenośną ROG do sieci Wi-Fi, wykonując następujące czynności:

- 1. Uruchom **Action Center (Centrum akcji)** na pasku zadań.
- 2. Kliknij/dotknij ikonę **Wi-Fi**, aby włączyć Wi-Fi.
- 3. Wybierz punkt dostępu z listy dostępnych sieci Wi-Fi.
- 4. Wybierz **Connect (Połącz)**, aby nawiązać połączenie sieciowe.

**UWAGA:** Możesz zostać poproszony o wprowadzenie klucza bezpieczeństwa, aby nawiązać połączenie z siecią Wi-Fi.

### <span id="page-42-0"></span>**Bluetooth**

Skorzystaj z technologii Bluetooth, aby ułatwić bezprzewodowy transfer danych z innymi urządzeniami obsługującymi technologię Bluetooth.

> **WAŻNE! Airplane mode (Tryb samolotowy)** wyłącza tę funkcję. Upewnij się, że **Airplane mode (Tryb samolotowy)** jest wyłączony, zanim włączysz łącze Bluetooth konsoli przenośnej ROG.

#### **Parowanie z innymi urządzeniami obsługującymi technologię Bluetooth**

Aby umożliwić transfer danych, konieczne jest sparowanie konsoli przenośnej ROG z innymi urządzeniami obsługującymi technologię Bluetooth. Połącz swoje urządzenia, wykonując następujące czynności:

- 1. Uruchom **Settings (Ustawienia)** w menu Start.
- 2. Wybierz **Bluetooth & devices (Bluetooth i urządzenia)** > **Add device (Dodaj urządzenie)**, aby wyszukać urządzenia obsługujące technologię Bluetooth.
- 3. Wybierz urządzenie z listy, aby sparować konsolę przenośną ROG z urządzeniem.

**UWAGA:** W przypadku niektórych urządzeń obsługujących technologię Bluetooth może wyświetlić się prośba o wprowadzenie hasła konsoli przenośnej ROG.

### <span id="page-43-0"></span>**Tryb samolotowy**

Tryb samolotowy wyłącza komunikację bezprzewodową, umożliwiając bezpieczne korzystanie z konsoli przenośnej ROG podczas lotu.

> **UWAGA:** Skontaktuj się z wybranymi liniami lotniczymi, aby dowiedzieć się o powiązanych usługach pokładowych, z których można korzystać podczas lotu, oraz o ograniczeniach, których należy przestrzegać podczas korzystania z konsoli przenośnej ROG podczas lotu.

#### **Włączanie/wyłączanie trybu samolotowego**

- 1. Uruchom **Action Center (Centrum akcji)** na pasku zadań.
- 2. Kliknij/dotknij ikonę **Airplane mode (Tryb samolotowy)**, aby włączyć lub wyłączyć tryb samolotowy.

# <span id="page-44-0"></span>*Rozdział 4: Rozwiązywanie problemów i porady*

## <span id="page-45-0"></span>**Autotest po włączeniu zasilania (POST)**

Autotest po włączeniu zasilania (Power-On Self-Test – POST) to seria kontrolowanych programowo testów diagnostycznych, które są uruchamiane po włączeniu lub ponownym uruchomieniu konsoli przenośnej ROG. Oprogramowanie sterujące testem POST jest zainstalowane jako stała część architektury konsoli przenośnej ROG.

### **Korzystanie z testu POST w celu uzyskania dostępu do systemu BIOS i rozwiązania problemów**

Podczas testu POST można uzyskać dostęp do ustawień BIOS lub uruchomić opcje rozwiązywania problemów za pomocą klawiszy funkcyjnych konsoli przenośnej ROG. Więcej szczegółowych informacji znajduje się poniżej.

## **BIOS**

BIOS (Basic Input and Output System) zapisuje ustawienia sprzętowe systemu, które są potrzebne do jego uruchomienia w konsoli przenośnej ROG.

Domyślne ustawienia BIOS dotyczą większości warunków działania konsoli przenośnej ROG. Nie zmieniaj domyślnych ustawień BIOS, z wyjątkiem następujących sytuacji:

- Podczas uruchamiania systemu na ekranie pojawia się komunikat o błędzie z prośbą o uruchomienie konfiguracji systemu BIOS.
- Zainstalowano nowy składnik systemu, który wymaga dalszych ustawień lub aktualizacji systemu BIOS.

**OSTRZEŻENIE!** Wprowadzanie niewłaściwych ustawień BIOS może spowodować niestabilność systemu lub awarię uruchamiania. Zalecamy, aby ustawienia BIOS były zmieniane tylko z pomocą przeszkolonego personelu serwisowego.

## <span id="page-46-0"></span>**Dostęp do systemu BIOS**

Wprowadź ustawienia systemu BIOS, korzystając z jednej z następujących metod:

- Uruchom ponownie konsolę przenośną ROG, a następnie naciśnij i przytrzymaj przycisk zmniejszania głośności podczas testu POST*.*
- Uruchom menu Start i wybierz **Settings (Ustawienia)** > **System** > **Recovery (Przywracanie systemu)**, a następnie wybierz **Restart now (Uruchom ponownie teraz)** w sekcji Zaawansowane uruchamianie. Po przejściu do zaawansowanego ekranu startowego wybierz kolejno opcje **Troubleshoot (Rozwiązywanie problemów)** > **Advanced options (Opcje zaawansowane)** > **UEFI Firmware Settings (Ustawienia oprogramowania sprzętowego UEFI)** > **Restart (Uruchom ponownie)**.

## <span id="page-47-0"></span>**Przywracanie systemu**

Korzystanie z opcji przywracania w konsoli przenośnej ROG umożliwia przywrócenie systemu do jego pierwotnego stanu lub po prostu odświeżenie jego ustawień w celu poprawy wydajności.

#### **WAŻNE!**

- **•** Wykonaj kopię zapasową wszystkich plików danych przed wykonaniem jakiejkolwiek opcji przywracania w konsoli przenośnej ROG.
- **•** Zapisz ważne niestandardowe ustawienia, takie jak np. ustawienia sieciowe, nazwy użytkowników i hasła, aby uniknąć utraty danych.
- **•** Upewnij się, że konsola przenośna ROG jest podłączona do źródła zasilania, zanim zresetujesz system.

System Windows oferuje następujące opcje odzyskiwania:

**• Keep my files (Zachowaj moje pliki)** – ta opcja umożliwia odświeżenie systemu konsoli przenośnej ROG bez wpływu na osobiste pliki (zdjęcia, muzyka, wideo, dokumenty).

Za pomocą tej opcji można przywrócić domyślne ustawienia konsoli przenośnej ROG i usunąć inne zainstalowane aplikacje.

**• Remove everything (Usuń wszystko)** – ta opcja resetuje konsolę przenośną ROG do jej ustawień fabrycznych. Przed wybraniem tej opcji musisz wykonać kopię zapasową swoich danych.

- <span id="page-48-0"></span>**• Advanced startup (Uruchamianie zaawansowane)** – użycie tej opcji umożliwia wykonanie innych zaawansowanych opcji odzyskiwania danych w konsoli przenośnej ROG, takich jak:
	- Użycie dysku USB, połączenia sieciowego lub dysku DVD służącego do przywracania systemu Windows w celu uruchomienia konsoli przenośnej ROG.
	- Skorzystanie z opcji **Troubleshoot (Rozwiązywanie problemów)**, aby uruchomić dowolną z zaawansowanych opcji odzyskiwania: Naprawa podczas uruchamiania, Odinstalowywanie aktualizacji, Ustawienia uruchamiania, Ustawienia oprogramowania układowego UEFI, Wiersz polecenia, Przywracanie systemu i Odzyskiwanie obrazu systemu.

## **Opcje wykonywania kopii zapasowej**

Zapoznaj się z poniższymi krokami, jeśli chcesz uzyskać dostęp i skorzystać z dowolnej dostępnej opcji przywracania konsoli przenośnej ROG.

1. Uruchom **Settings (Ustawienia)** i wybierz **System** > **Recovery (Kopia zapasowa)**.

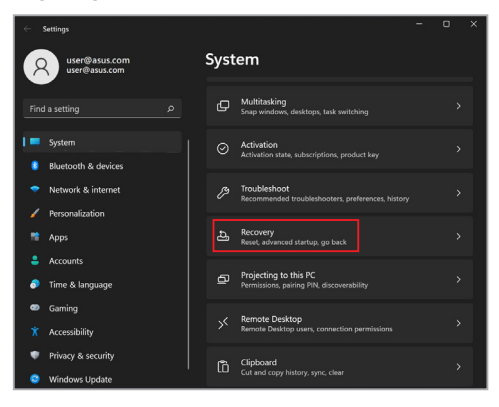

2. Wybierz odpowiednią opcję wykonywania kopii zapasowej.

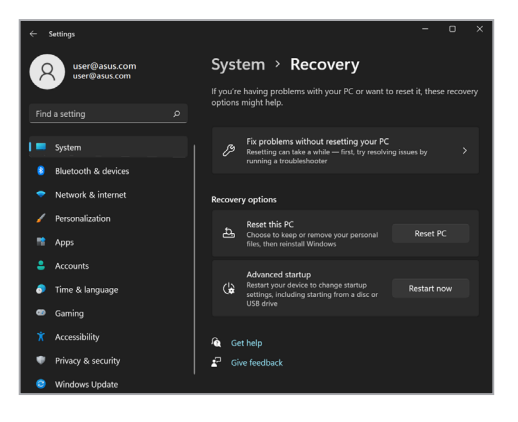

## <span id="page-50-0"></span>**Przydatne wskazówki**

Poniżej przedstawiono kilka przydatnych porad, których przestrzeganie umożliwi maksymalne wykorzystanie możliwości konsoli przenośnej ROG, utrzymanie wydajności jego systemu oraz zapewni bezpieczeństwo wszystkich przechowywanych danych:

- System Windows należy okresowo aktualizować w celu zapewnienia najnowszych ustawień zabezpieczeń zainstalowanych aplikacji.
- Aktualizuj aplikację MyASUS, aby aplikacje, sterowniki i narzędzia ASUS miały najnowsze ustawienia.
- Należy używać oprogramowania antywirusowego w celu ochrony danych; oprogramowanie to należy okresowo aktualizować.
- Poza sytuacjami, w których jest to absolutnie konieczne, należy unikać wyłączania konsoli przenośnej ROG poprzez wymuszenie zamknięcia jej systemu.
- Należy zawsze wykonywać kopie zapasowe danych, które warto jest zapisywać na zewnętrznym dysku pamięci masowej.
- Jeśli konsola przenośna ROG nie będzie używana przez dłuższy czas, należy naładować jej baterię do poziomu 50%, a następnie wyłączyć konsolę przenośną ROG i odłączyć zasilacz.
- Jeśli konsola przenośna ROG jest stale zasilana prądem przemiennym, ustaw w aplikacji MyASUS opcję Battery Health Charging (Ładowanie baterii) w trybie zrównoważonym.
- Przed zresetowaniem konsoli przenośnej ROG należy odłączyć wszystkie urządzenia zewnętrzne oraz upewnić się, że przygotowane są poniższe elementy:
	- klucz produktu dla systemu operacyjnego i innych zainstalowanych aplikacji,
	- kopia zapasowa danych,
	- identyfikator i hasło logowania,
	- informacje dotyczące połączenia z Internetem.
- Odwiedź naszą witrynę pomocy technicznej, aby uzyskać informacje na temat rozwiązywania problemów i przejrzeć niektóre z najczęściej zadawanych pytań pod adresem https://rog.asus.com/support/.

# <span id="page-52-0"></span>*Załączniki*

### <span id="page-53-0"></span>**Deklaracja Federal Communications Commission (Federalnej Komisji Łączności) w sprawie zakłóceń**

Urządzenie to jest zgodne z przepisami FCC, część 15. Działanie podlega następującym dwóm warunkom:

- Urządzenie to nie może powodować szkodliwych zakłóceń.
- Urządzenie to musi akceptować wszelkie odbierane zakłócenia, w tym zakłócenia, które mogą powodować niepożądane działanie.

Niniejsze urządzenie zostało przetestowane i uznane za zgodne z ograniczeniami dla urządzeń cyfrowych klasy B, zgodnie z częścią 15 przepisów Federal Communications Commission (Federalnej Komisji Łączności). Ograniczenia te mają na celu zapewnienie rozsądnej ochrony przed szkodliwymi zakłóceniami w instalacjach domowych. Urządzenie to generuje, wykorzystuje i może wypromieniowywać energię o częstotliwości radiowej, a jeśli nie będzie zainstalowane i użytkowane zgodnie z instrukcjami, może powodować szkodliwe zakłócenia w komunikacji radiowej. Nie ma jednak gwarancji, że zakłócenia nie wystąpią w danej instalacji. Jeśli urządzenie to powoduje szkodliwe zakłócenia w odbiorze radiowym lub telewizyjnym, co można potwierdzić poprzez wyłączenie i włączenie urządzenia, zachęca się użytkownika do próby skorygowania zakłóceń za pomocą jednego lub kilku z poniższych środków:

- Zmiana położenia lub lokalizacji anteny odbiorczej.
- Zwiększenie odległości pomiędzy urządzeniem a odbiornikiem.
- Podłączenie urządzenia do gniazda w innym obwodzie niż ten, do którego podłączony jest odbiornik.
- Skonsultowanie się ze sprzedawcą lub doświadczonym technikiem radiowo-telewizyjnym w celu uzyskania pomocy.

<span id="page-54-0"></span>**OSTRZEŻENIE!** Zastosowanie ekranowanego przewodu zasilającego jest konieczne, aby spełnić limity emisji FCC i zapobiec zakłóceniom w pobliskim odbiorze radiowym i telewizyjnym. Istotne jest, aby używać wyłącznie dostarczonego przewodu zasilającego. Do podłączenia urządzeń We/Wy do tego urządzenia należy używać wyłącznie ekranowanych przewodów. Ostrzega się, że zmiany lub modyfikacje, które nie zostały wyraźnie zatwierdzone przez stronę odpowiedzialną za zgodność z przepisami, mogą unieważnić uprawnienia użytkownika do obsługi urządzenia.

(Przedruk z Kodeksu Przepisów Federalnych nr 47, część 15.193, 1993. Washington DC: Office of the Federal Register, National Archives and Records Administration, U.S. Government Printing Office)

## **FFC – informacje o ekspozycji na promieniowanie radiowe (RF)**

Urządzenie to spełnia rządowe wymagania dotyczące narażenia na działanie fal radiowych. Zostało ono zaprojektowane i wyprodukowane w taki sposób, aby nie przekraczało limitów emisji w związku z ekspozycją na energię o częstotliwości radiowej (RF) określonych przez Federal Communications Commission (Federalną Komisję Łączności) rządu USA. Standard ekspozycji wykorzystuje jednostkę miary znaną jako szybkość pochłaniania właściwego energii (SAR). Limit SAR ustalony przez FCC wynosi 1,6 W/kg. Badania SAR przeprowadzane są przy użyciu standardowych pozycji pracy akceptowanych przez FCC przy transmisji EUT na określonym poziomie mocy na różnych kanałach. FCC przyznała temu urządzeniu autoryzację, przy czym wszystkie zgłoszone poziomy SAR zostały ocenione zgodnie z wytycznymi FCC dotyczącymi narażenia na promieniowanie radiowe. Informacje dotyczące poziomów SAR tego urządzenia znajdują się w dokumentacji FCC i można je znaleźć w sekcji dopuszczenia wyświetlacza na stronie www.fcc.gov/oet/ea/fccid.

## <span id="page-55-0"></span>**Notyfikacje bezpieczeństwa UL**

Wymagane w przypadku UL 1459 obejmującej sprzęt telekomunikacyjny (telefoniczny) przeznaczony do podłączenia elektrycznego do sieci telekomunikacyjnej o napięciu roboczym do masy nieprzekraczającym 200 V szczytowo, 300 V międzyszczytowo i 105 V rms, i zainstalowanego lub używanego zgodnie z Krajowym kodeksem elektrycznym (National Electrical Code lub NFPA 70).

Podczas używania modemu urządzenia należy zawsze stosować się do zaleceń bezpieczeństwa w celu zmniejszenia ryzyka pożaru, porażenia prądem i obrażeń osób, włącznie z następującymi zaleceniami:

- NIE NALEŻY używać urządzenia w pobliżu wody, na przykład w pobliżu wanny, umywalki, zlewu kuchennego lub pralni, w wilgotnej piwnicy lub w pobliżu basenu.
- NIE NALEŻY używać urządzenia podczas burzy z wyładowaniami elektrycznymi. Może wystąpić ryzyko porażenia prądem elektrycznym spowodowane uderzeniem pioruna.
- NIE NALEŻY używać urządzenia w pobliżu wycieku gazu.

Wymagane w przypadku UL 1642 obejmującej baterie litowe pierwotne (nieładowalne) i wtórne (ładowalne) do stosowania jako źródło zasilania w produktach. Baterie te zawierają metaliczny lit, stop litu lub jony litu i mogą składać się z pojedynczego ogniwa elektrochemicznego lub dwóch lub więcej ogniw połączonych szeregowo, równolegle lub w obu konfiguracjach, które przekształcają energię chemiczną w energię elektryczną w wyniku nieodwracalnej lub odwracalnej reakcji chemicznej.

- NIE NALEŻY wrzucać akumulatora urządzenia do ognia, ponieważ może on eksplodować. Aby zmniejszyć ryzyko obrażeń osób w wyniku pożaru lub wybuchu, należy zapoznać się z lokalnymi przepisami w celu uzyskania specjalnych instrukcji dotyczących utylizacji.
- NIE NALEŻY używać zasilaczy lub akumulatorów dołączonych do innych urządzeń w celu zmniejszenia ryzyka obrażeń osób w wyniku pożaru lub wybuchu. Należy używać wyłącznie zasilaczy objętych certyfikatem UL lub akumulatorów dostarczonych przez producenta albo autoryzowanych sprzedawców.

### <span id="page-56-0"></span>**Wymagania dotyczące bezpieczeństwa zasilania**

Produkty o obciążalności prądem elektrycznym do 6 A i masie powyżej 3 kg muszą być wyposażone w zatwierdzone przewody zasilające większe lub równe: H05VV-F, 3G, 0,75 mm<sup>2</sup> lub H05VV-F, 2G, 0,75 mm<sup>2</sup>.

### **Powiadomienia w sprawie telewizji**

Uwaga dla instalatora systemu telewizji kablowej — system rozdzielczy przewodów powinien być uziemiony zgodnie z ANSI/NFPA 70, Krajowym kodeksem elektrycznym (NEC), w szczególności z sekcją 820.93 "Uziemienie zewnętrznego ekranu przewodzącego kabla koncentrycznego" — instalacja powinna obejmować związanie ekranu kabla koncentrycznego z uziemieniem przy wejściu do budynku.

### **Powiadomienie dotyczące produktów Macrovision Corporation**

Ten produkt zawiera technologię ochrony praw autorskich, która jest chroniona zastrzeżeniami metodycznymi niektórych patentów USA oraz innymi prawami własności intelektualnej należącymi do Macrovision Corporation oraz innych właścicieli praw. Korzystanie z tej technologii ochrony praw autorskich musi być autoryzowane przez firmę Macrovision Corporation i jest przeznaczone wyłącznie do użytku domowego oraz innych ograniczonych zastosowań, *chyba że Macrovision Corporation udzieli innej autoryzacji*. Przeprowadzanie inżynierii odwrotnej lub demontażu jest zabronione.

### **Zapobieganie utracie słuchu**

Aby zapobiec możliwym uszkodzeniom słuchu, nie należy słuchać przez dłuższy czas przy wysokim poziomie głośności.

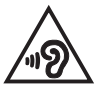

### <span id="page-57-0"></span>**Ostrzeżenia dotyczące baterii litowo-jonowych dla krajów skandynawskich**

CAUTION! Danger of explosion if battery is incorrectly replaced. Replace only with the same or equivalent type recommended by the manufacturer. Dispose of used batteries according to the manufacturer's instructions. (English)

ATTENZIONE! Rischio di esplosione della batteria se sostituita in modo errato. Sostituire la batteria con un una di tipo uguale o equivalente consigliata dalla fabbrica. Non disperdere le batterie nell'ambiente. (Italian)

VORSICHT! Explosionsgefahr bei unsachgemäßen Austausch der Batterie. Ersatz nur durch denselben oder einem vom Hersteller empfohlenem ähnlichen Typ. Entsorgung gebrauchter Batterien nach Angaben des Herstellers. (German)

ADVARSELI! Lithiumbatteri - Eksplosionsfare ved fejlagtig håndtering. Udskiftning må kun ske med batteri af samme fabrikat og type. Levér det brugte batteri tilbage til leverandøren. (Danish)

VARNING! Explosionsfara vid felaktigt batteribyte. Använd samma batterityp eller en ekvivalent typ som rekommenderas av apparattillverkaren. Kassera använt batteri enligt fabrikantens instruktion. (Swedish)

VAROITUS! Paristo voi räjähtää, jos se on virheellisesti asennettu. Vaihda paristo ainoastaan laitevalmistajan sousittelemaan tyyppiin. Häyitä käytetty paristo valmistagan ohieiden mukaisesti. (Finnish)

ATTENTION! Danger d'explosion si la batterie n'est pas correctement remplacée. Remplacer uniquement avec une batterie de type semblable ou équivalent, recommandée par le fabricant. Jeter les batteries usagées conformément aux instructions du fabricant. (French)

ADVARSEL! Eksplosjonsfare ved feilaktig skifte av batteri. Benytt samme batteritype eller en tilsvarende type anbefalt av apparatfabrikanten. Brukte batterier kasseres i henhold til fabrikantens instruksjoner. (Norwegian)

標準品以外の使用は、危険の元になります。交換品を使用する場合、製造者 に指定されるものを使って下さい。製造者の指示に従って処理して下さい。 (Japanese)

ВНИМАНИЕ! При замене аккумулятора на аккумулятор иного типа возможно его возгорание. Утилизируйте аккумулятор в соответствии с инструкциями производителя. (Russian)

### <span id="page-58-0"></span>**Deklaracja zgodności dotycząca przepisów w zakresie ochrony środowiska**

Firma ASUS opracowuje i tworzy swoje produkty zgodnie z koncepcją ekologicznego projektu i dba o to, aby każdy etap cyklu życia produktu firmy ASUS był zgodny z globalnymi przepisami dotyczącymi ochrony środowiska. Ponadto firma ASUS ujawnia konieczne informacje w oparciu o wymogi regulacyjne.

Aby uzyskać informacje na temat ujawniania informacji w oparciu o wymagania regulacyjne, z którymi firma ASUS zachowuje zgodność, należy zapoznać się z informaciami dostepnymi na stronie http://csr.asus.com/Compliance.htm.

### **Rozporządzenie UE REACH i Artykuł 33**

Zgodnie z ramami regulacyjnymi REACH (Registration, Evaluation, Authorization, Restriction of Chemicals) publikujemy substancje chemiczne zawarte w naszych produktach na stronie internetowej ASUS REACH dostępnej pod adresem http://csr.asus.com/english/REACH.htm.

### **UE RoHS**

Produkt ten jest zgodny z dyrektywą UE RoHS. Szczegółowe informacje można znaleźć na stronie http://csr.asus.com/english/article.aspx?id=35.

### <span id="page-59-0"></span>**Powiadomienie o powłoce**

**WAŻNE!** W celu zapewnienia izolacji elektrycznej i utrzymania bezpieczeństwa elektrycznego urządzenie jest izolowane za pomocą powłoki, z wyjątkiem obszarów, w których znajdują się porty We/Wy.

### **Usługi recyklingu/odbioru firmy ASUS**

Programy recyklingu i odbioru firmy ASUS wynikają z naszego zaangażowania w przestrzeganie najwyższych standardów ochrony środowiska. Wierzymy w dostarczanie rozwiązań, które umożliwią odpowiedzialny recykling naszych produktów, akumulatorów i innych komponentów, jak również opakowań.

Szczegółowe informacje na temat recyklingu w różnych regionach można znaleźć na stronie http://csr.asus.com/english/Takeback.htm

### **Uwaga dotycząca sieci Wi-Fi**

**WAŻNE!** Karta sieciowa Wi-Fi 6E jest dostępna w wybranych modelach. Łączność pasma Wi-Fi 6E zależy od regulacji i certyfikatów obowiązujących w danym kraju/ regionie.

## <span id="page-60-0"></span>**Uproszczona deklaracja zgodności UE**

Firma ASUSTek Computer Inc. niniejszym oświadcza, że urządzenie to jest zgodne z zasadniczymi wymogami i innymi właściwymi przepisami dyrektywy 2014/53/ UE. Pełny tekst deklaracji zgodności UE jest dostępny na stronie https://www.asus.com/pl/support/.

Karta WiFi pracująca w paśmie 5150–5350 MHz jest ograniczona do użytku wewnątrz pomieszczeń w krajach wymienionych w poniższej tabeli:

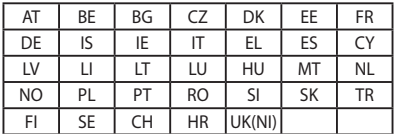

 $C<sub>f</sub>$ 

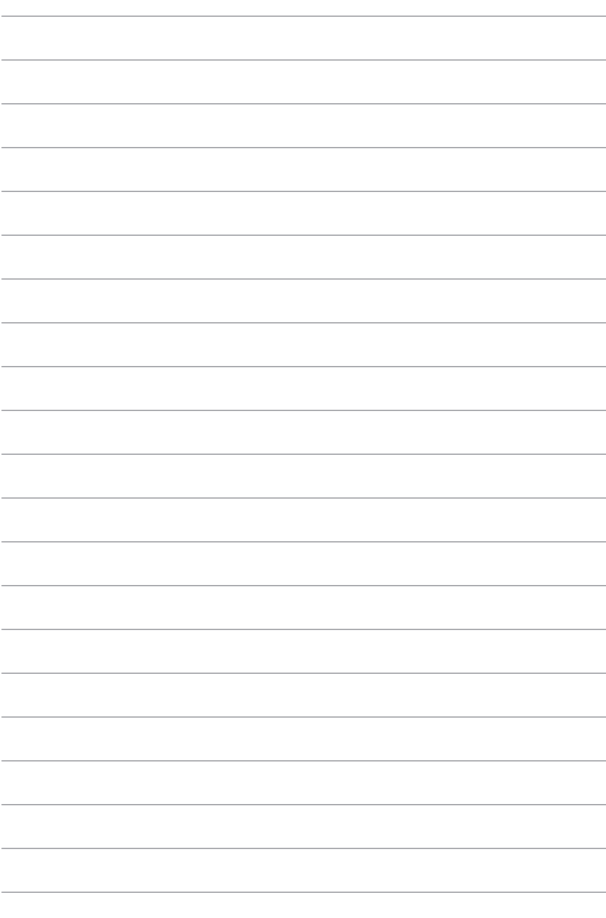